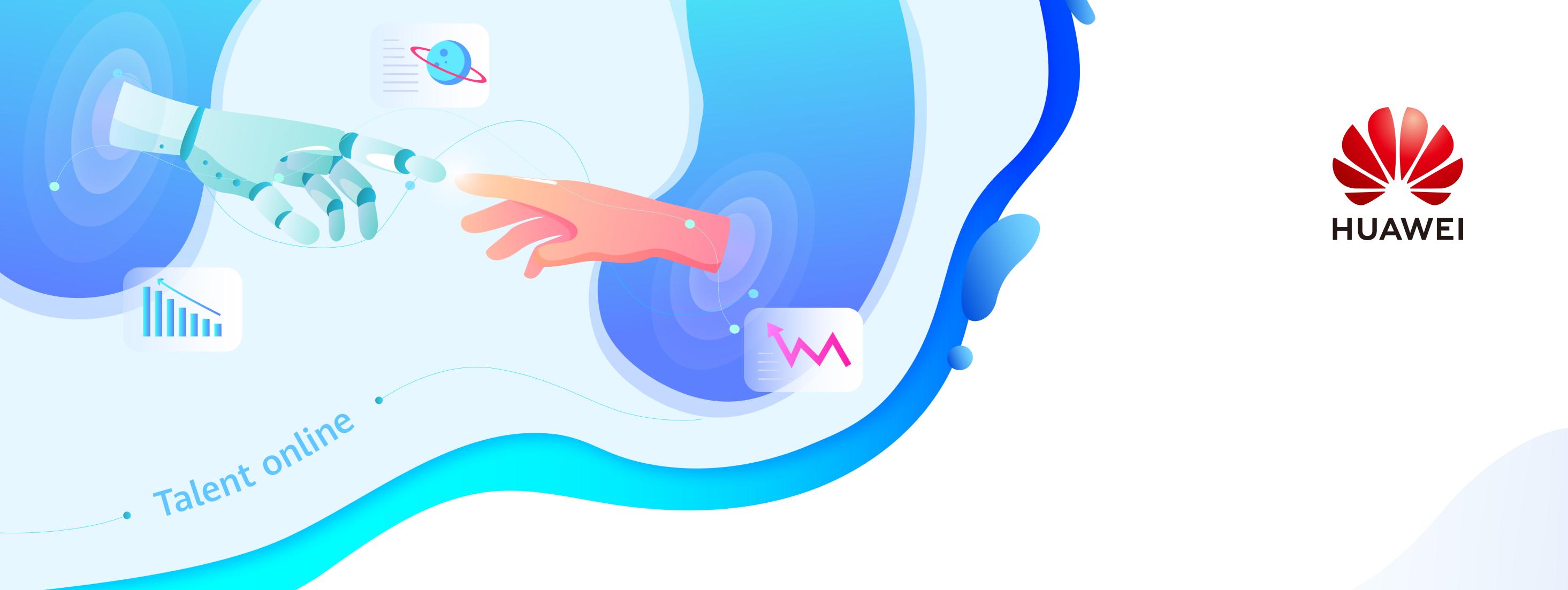

## Lab-ICT Academy Student Operation Guide

## How does ICT Academy student obtain lab tools?

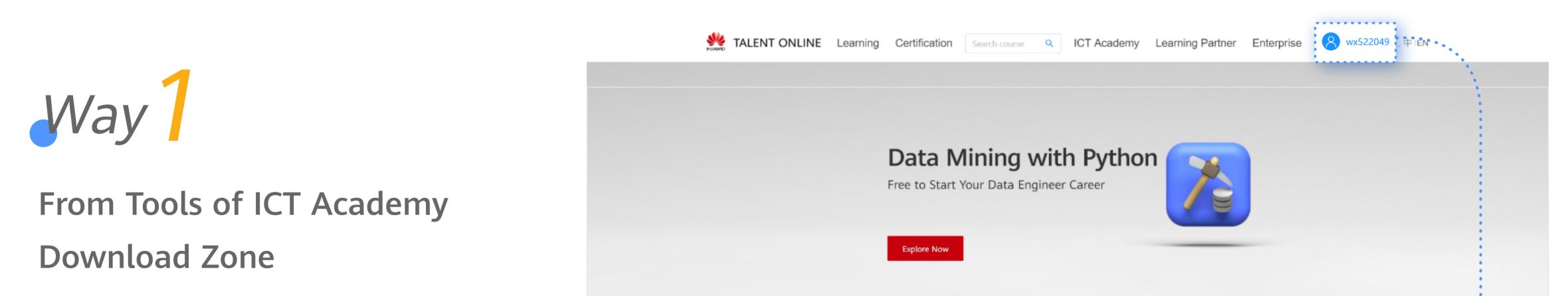

Steps:

1 After loggi Huawei Taler Platform, the student can o Academy Dov enter the Doo Center.

2 Then click Zone",and sel the resource

**3**Find require download.

• • • • • • • • • • •

|                                      | Recommendation Learning mandatory ICT courses to achieve great transformation in the workplace                                                                                                    |
|--------------------------------------|----------------------------------------------------------------------------------------------------|
| logging in to the                    |                                                                                                    |
| i Talent Online                      | HCIA-Routing & Switching & Switching & Switching & Switching & Switching & HCIA-AI Course HCIA-Cloud Computing Course HCIA-SG Course HCIA-SG Course HCIE-Big Data-Data Mining                                                                           |
| m, the ICT Academy                   | HCIA-Routing & Switching<br>CourseHCIA-AI CourseHCIA-Cloud Computing CourseHCIA-5G CourseHCIE-Big Data-Data Mining<br>CourseFreeFreeFreeFreeFreeFreeFreeFree                                                                                            |
| t can click "ICT                     | Popular Certification                                                                                                    |
| ny Download Zone"to                  | Huawei certification, a new start for career                                                                                                    |
| ne Documentation                     |                                                                                                    |
|                                      | - HCIA-AI<br>- HCIP-AI HiAl Developer - HCIA-Cloud Computing<br>- HCIP-Cloud Computing - HCIA-Cloud Service Solutions - HCIA-Big Data Developer - HCIA-IoT<br>- HCIP-IoT Developer - HCIP-IoT Developer                                                 |
|                                      | - HCIP-AI EI Developer     - HCIE-Cloud Computing     Architect       - HCIP-Cloud Service Developer     - HCIE-Big Data-Data Mining       More>>     More>     More>>     More>>     More>>     More>>                                                 |
| click "Trainee                       |                                                                                                    |
| and select "Tools"in                 | You haven't chosen your learning interest, so there is nothing recommended.                                                                                                    |
| ource classification.                | Select > >                                                                                                    |
|                                      | About Us       Resources       Quick Links       Contact Us         Huawei Certification       Propentation Center       Corporate       For questions about certifications, contact                                                                    |
| required tools ,and                  | Huawei ICT Academy     Halle) Download Zone     Huawei Enterprise     certification@huawei.com       Huawei Authorized Learning Partner     ICT Academy Download Zone     Huawei Partner University     Huawei Certification Facebook                   |
| ad.                                  | Information Center     Tools     Huawei Recruitment     Muawei Certification Twitter       Huawei Certification Forum     Huawei Certification Forum     Huawei ICT Academy Facebook       Huawei Cloud     Huawei Cloud     Huawei Certification Forum |
|                                      | Copyright © 2020 Huawei Technologies Co., Ltd. All rights reserved.                                                                                                    |
|                                      |                                                                                                    |
| ome > Documentation Center           |                                                                                                    |
| Ple                                  | ease enter                                                                                                    |
| Public Zone Resource Classification: | Certification Courses Product Courses Management Courses Tools Training Materials                                                                                                    |
| Trainee Zone                         | Experiment Guide Video Mock Exam                                                                                                    |
| Trainer Zone Technology Direction:   | Routing & Switching       WLAN       Security       Storage       Cloud Computing       Cloud Service       More '                                                                                                    |
|                                      | Big Data                                                                                                    |
| Course Level:                        | Introduction Junior Intermediate Advanced HCIA HCIP HCIE                                                                                                    |
| Selected Condition:                  | Tools × Reset                                                                                                    |

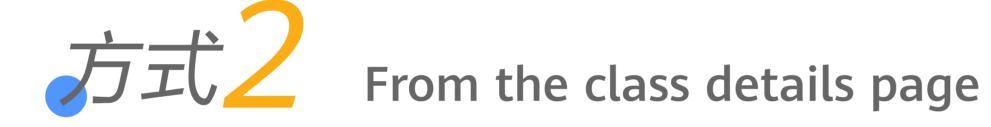

## Steps:

1 The ICT Academy student can log in to the Huawei Talent Online Platform, and open the class details page from My Classes.

2 Then click "Prepare Materials", and find lab tools for the class.

## **3** Download tools.

Notes: If the course resources of the class contain lab tools, the ICT Academy student can download tools on the class details page.

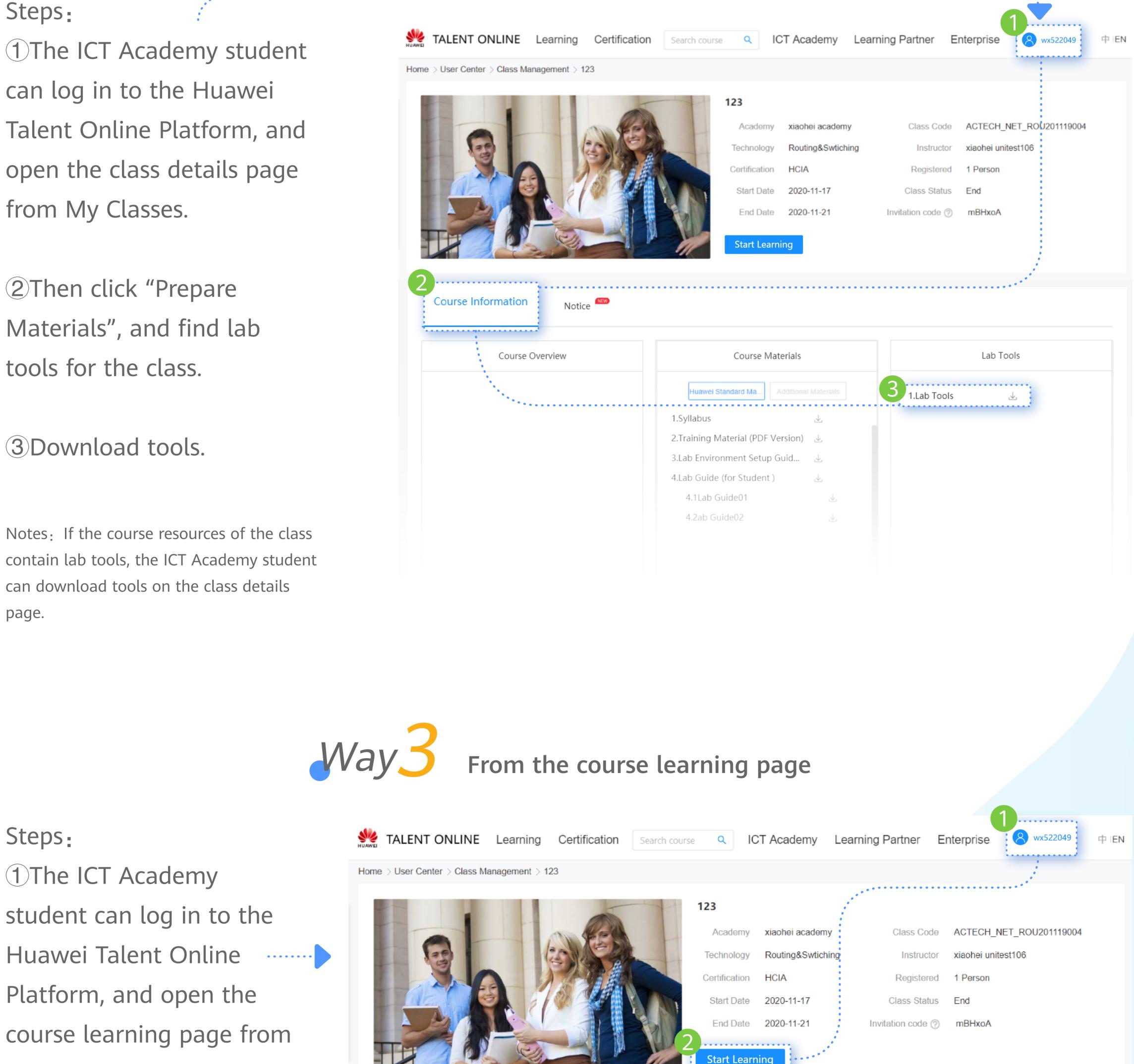

My Course.

Steps:

1 The ICT Academy

student can log in to the

Platform, and open the

course learning page from

2 Choose Course Guide > Lab Guide > Lab Tools and find required lab tools for the course.

**3** Download tools.

Course Guide > Lab Guide > Lab Tools Course Search Catalog 🔺 (Learned 40%) Lab Environment Description O 🗐 Lab Tools 📀 < 📀 Course Guide Lab Tools Rookmark this page Learning Guide 📀 Lab Guide Introduction to eStor: OceanStor Emulator Storage V100R001 (eStor for short) emulates OceanStor Dorado V6 6.0.1 storage 1. Storage Technology systems' basic functions and features, such as SAN configuration, reads/writes, snapshot, remote Trends replication, and HyperMetro services. eStor is applicable to training and function demonstration scenarios. It helps salespersons, service personnel, O&M personnel, and administrators of storage Final Exam systems to better operate OceanStor Dorado V6 6.0.1. Installation Environment Requirements: XXXXXXXX Download and install OceanStor eStor 2.For more details, download the OceanStor Installation Guide. 

Notes: If the course contains lab tools, the ICT Academy student can download tools on the course learning page.

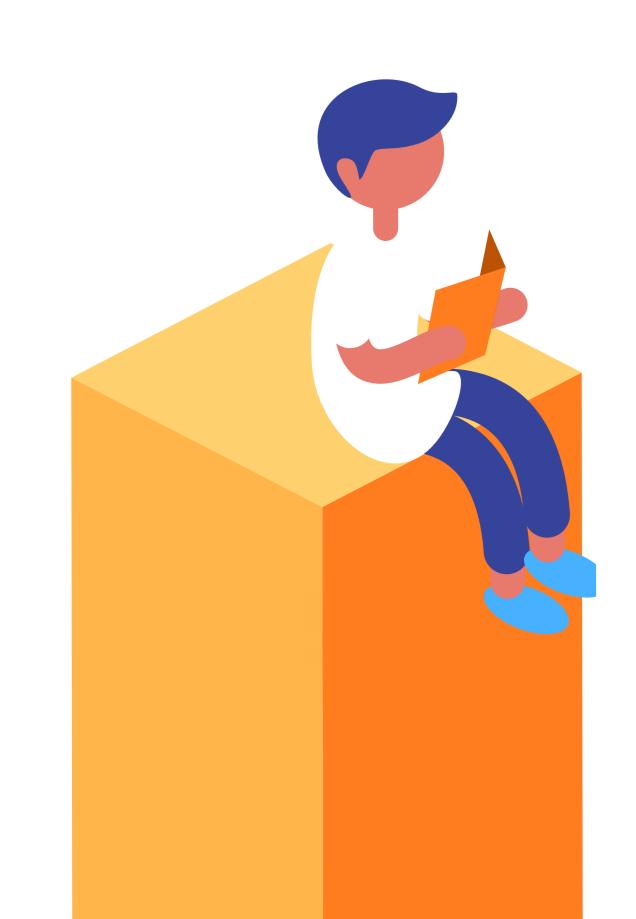